## **Инструкция зачисления на MOOC-курс "Основы параллельных вычислений"**

- 1. Открыть страницу регистрации [http://mc.e-learning.unn.ru/login/index.php.](http://mc.e-learning.unn.ru/login/index.php)
- 2. Нажмите кнопку "Создать учетную запись" [\(рис. 1\)](#page-0-0).

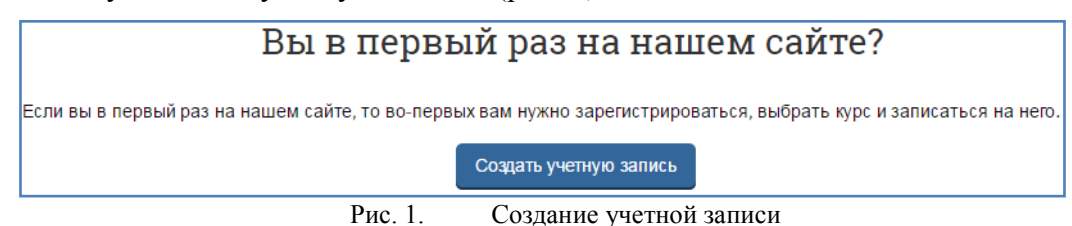

<span id="page-0-0"></span>3. Заполните форму регистрации. Замечание: адрес электронной почты должен быть активен, поскольку на почту будет выслана ссылка для активации учетной записи.

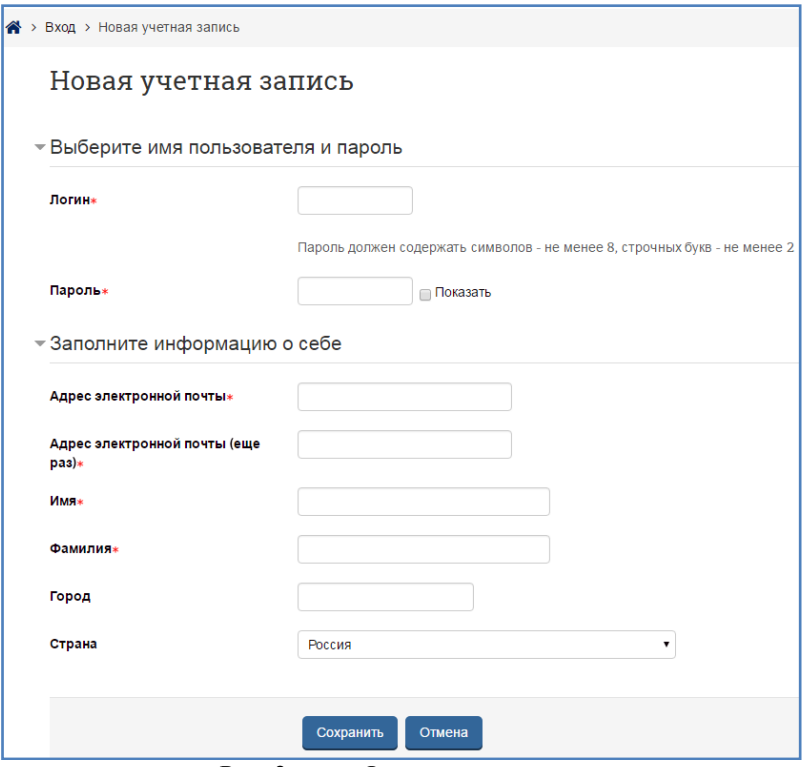

Рис. 2. Форма для регистрации

- 4. Войдите в электронную почту, которая была указана при регистрации, и активируйте учетную запись.
- 5. Из перечня доступных курсов выберите курс "Основы параллельных вычислений" или выполните поиск курса по первому слову его названия.
- 6. Самостоятельно запишитесь на курс. Для этого необходимо ввести кодовое слово ipc.

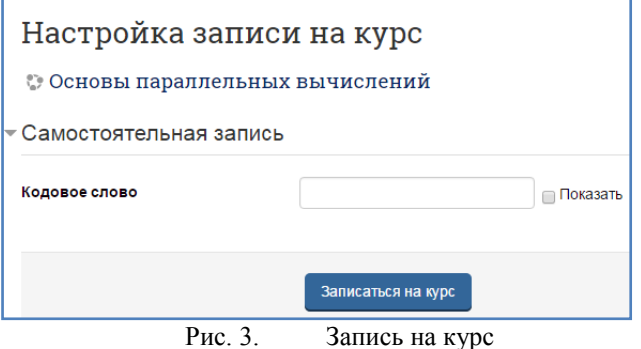

7. В результате откроется страница курса "Основы параллельных вычислений", и будут доступны материалы первой лекции.